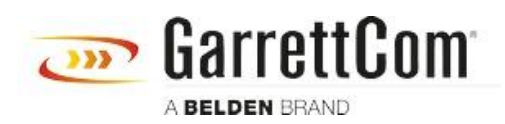

[Knowledge base](https://garrettcom-support.belden.com/it/kb) > [Products](https://garrettcom-support.belden.com/it/kb/products-3) > [DX/10XTS Routers](https://garrettcom-support.belden.com/it/kb/dx-10xts-routers) > [Configure DX terminal Server over DDS](https://garrettcom-support.belden.com/it/kb/articles/configure-dx-terminal-server-over-dds-wan-interface-2) [WAN interface](https://garrettcom-support.belden.com/it/kb/articles/configure-dx-terminal-server-over-dds-wan-interface-2)

Configure DX terminal Server over DDS WAN interface

- 2023-11-16 - [DX/10XTS Routers](https://garrettcom-support.belden.com/it/kb/dx-10xts-routers)

This example steps through the various configuration screens to setup a serial port for a SCADA type application on a DX940 for use in a typical terminal server application where a remote SCADA Master based system requires access to equipment attached to the DX940 over a DDS WAN connection. This example shows the steps using a DX940 the configuration steps would be identical across all DX platforms including the 10ETS and 10XTS models